# Deployment av operativsystem

Windows 7

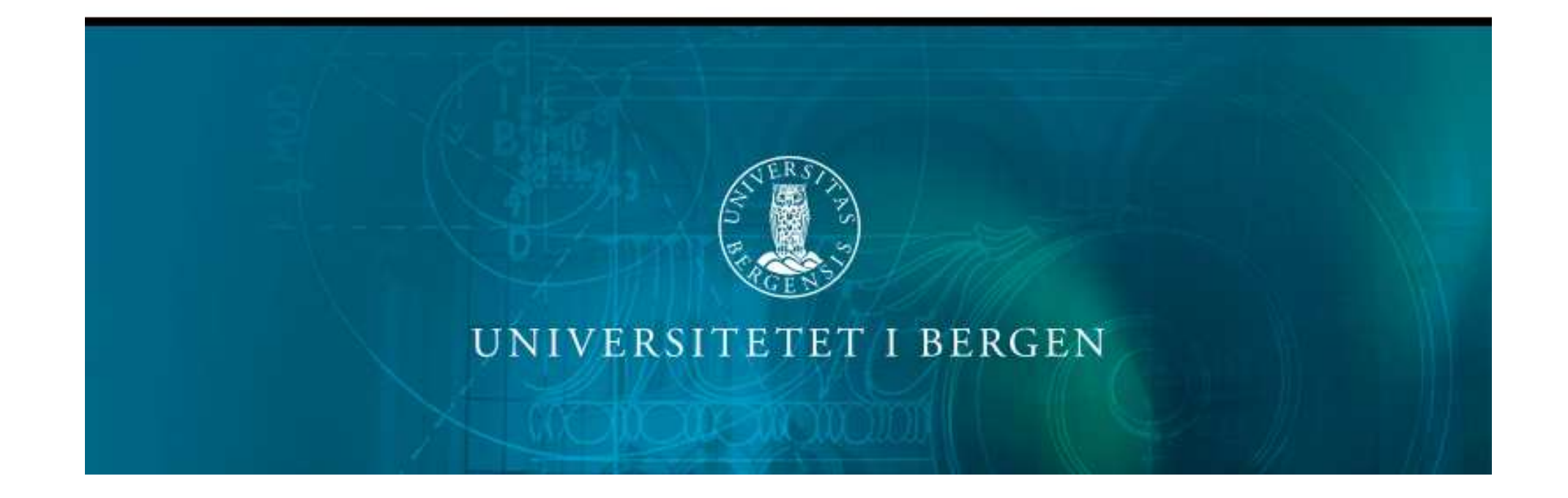

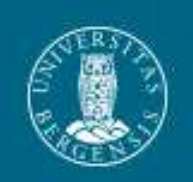

# Hva er nytt?

- Windows Deployment Services
- $\bullet$ Windows PE 3.1
- Windows Automated Installation Kit for Windows 7
- WIM (Windows Imaging Format)
- DISM (Deployment Image Servicing Management)
- HTA Applikasjon for installasjon av OS
- BCDEdit (Boot Configuration Data Editor)
- Reinstallasjon av Windows 7
- Zero Touch

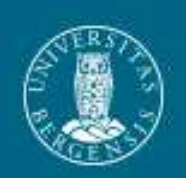

## DHCP

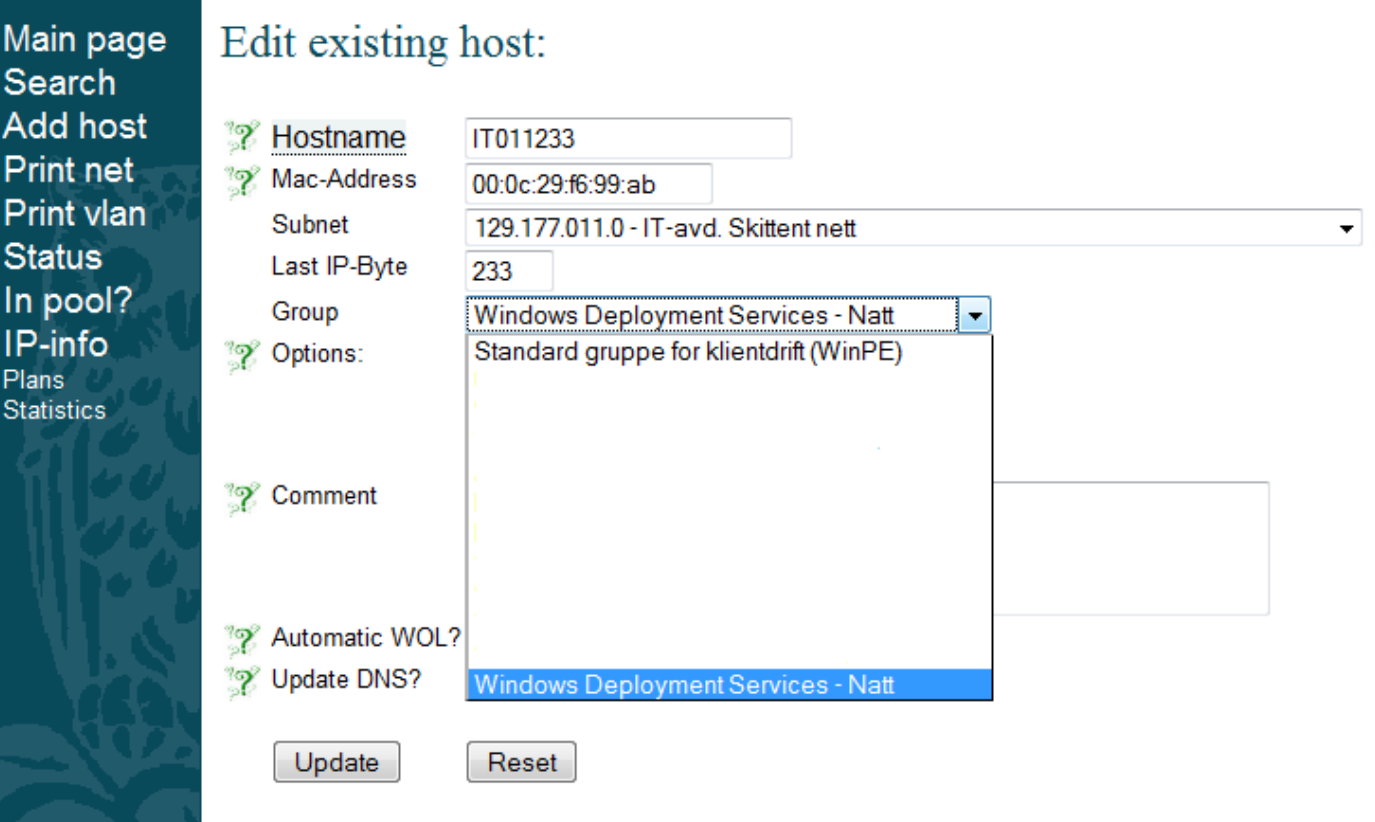

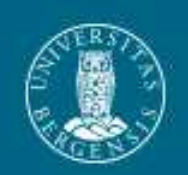

#### **Netboot**

Network boot from AMD Am79C970A Copyright (C) 2003-2005 UMware, Inc. Copyright (C) 1997-2000 Intel Corporation

CLIENT MAC ADDR: 00 0C 29 F6 99 AB GUID: 564D74D5-6F2A-E228-063E-6A9739F699AB CLIENT IP: 129.177.11.233 MASK: 255.255.255.0 DHCP IP: 129.177.30.50 GATEWAY IP: 129.177.11.1

Downloaded WDSNBP...

Architecture: x64 WDSNBP started using DHCP Referral. Contacting Server: 129.177.14.49 (Gateway: 129.177.11.1). Contacting Server:  $129.177.14.49.$ TFTP Download: boot\x86\wdsnbp.com

Downloaded WDSNBP...

Press F12 for network service boot

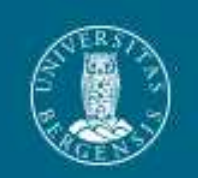

#### Laster inn PE

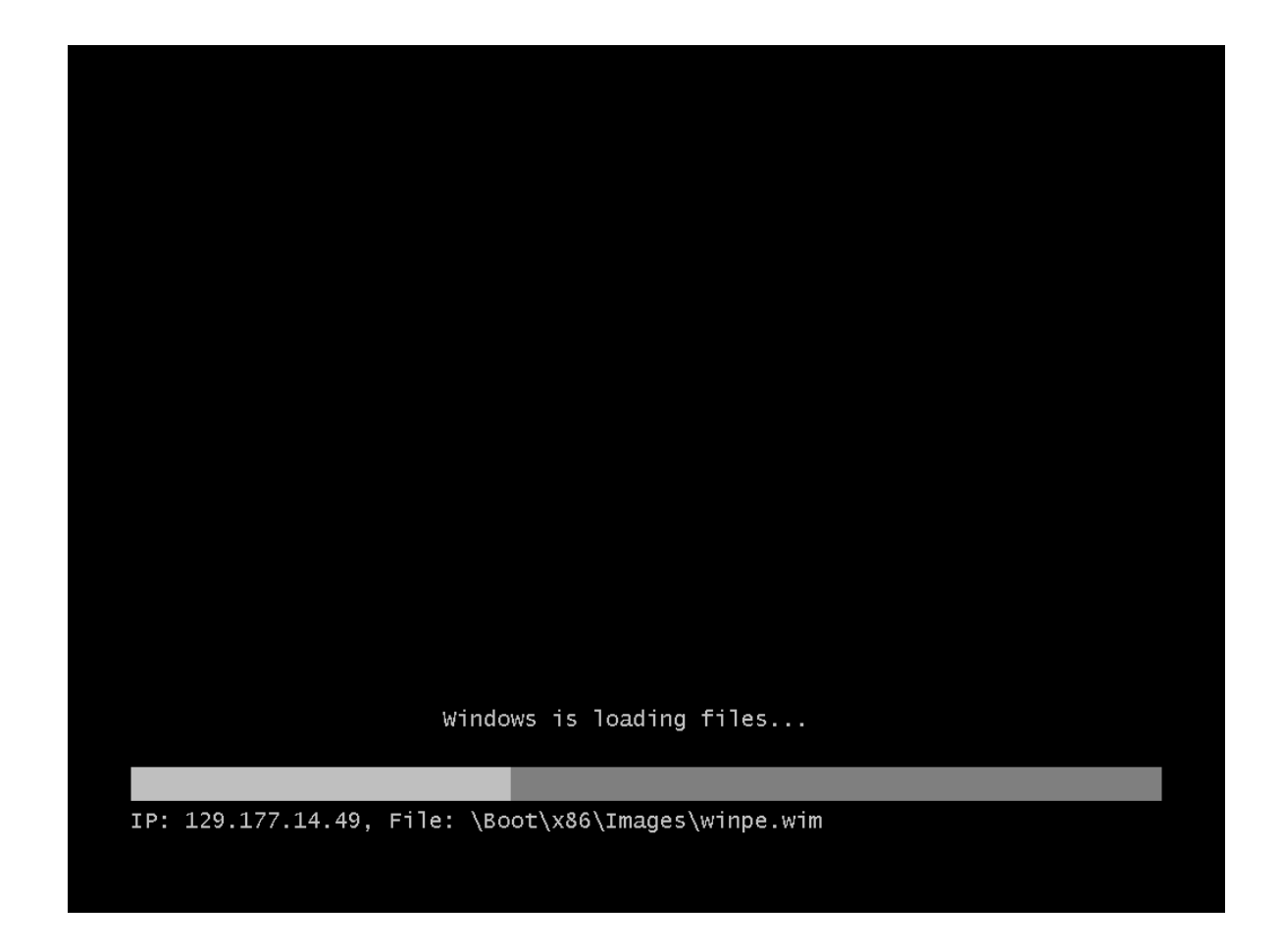

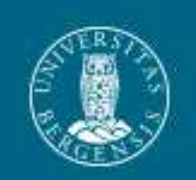

# Login

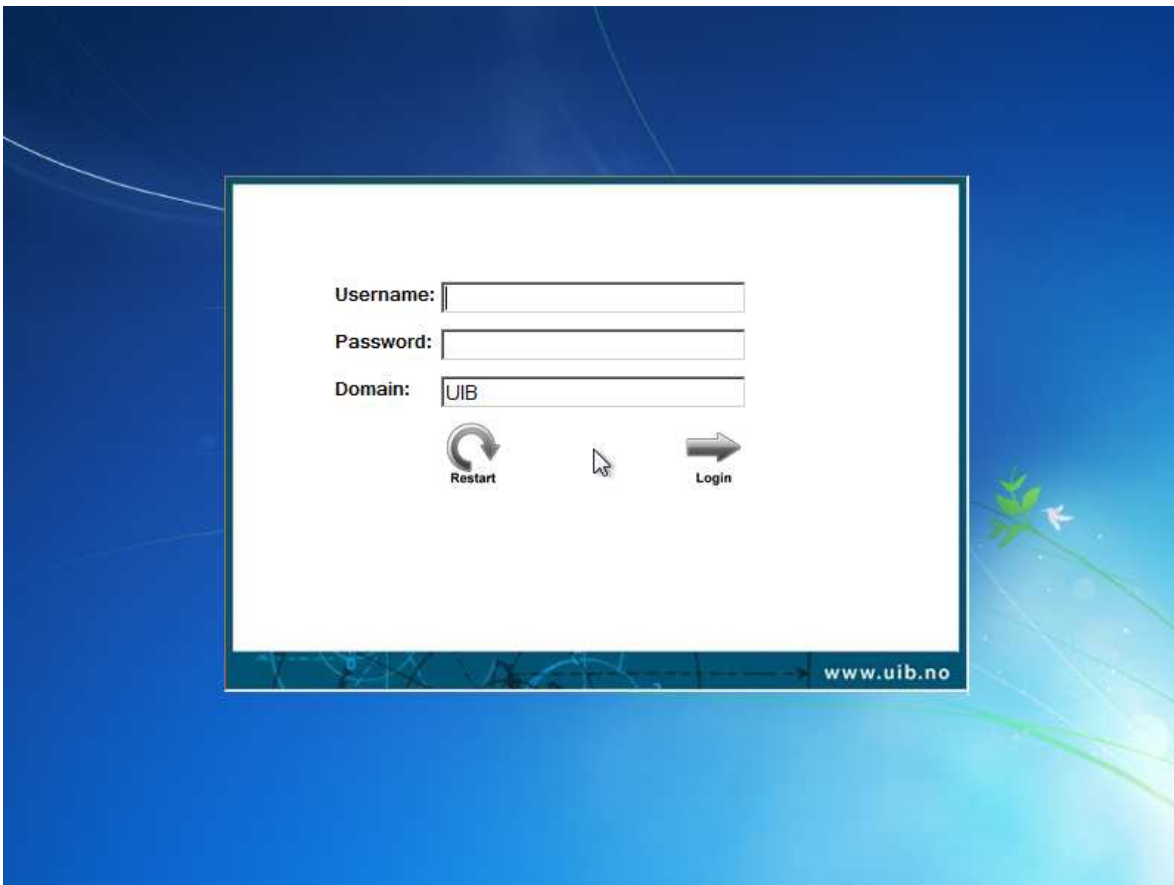

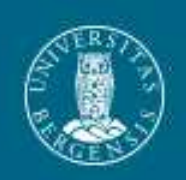

# Velg OS / nyttige tools

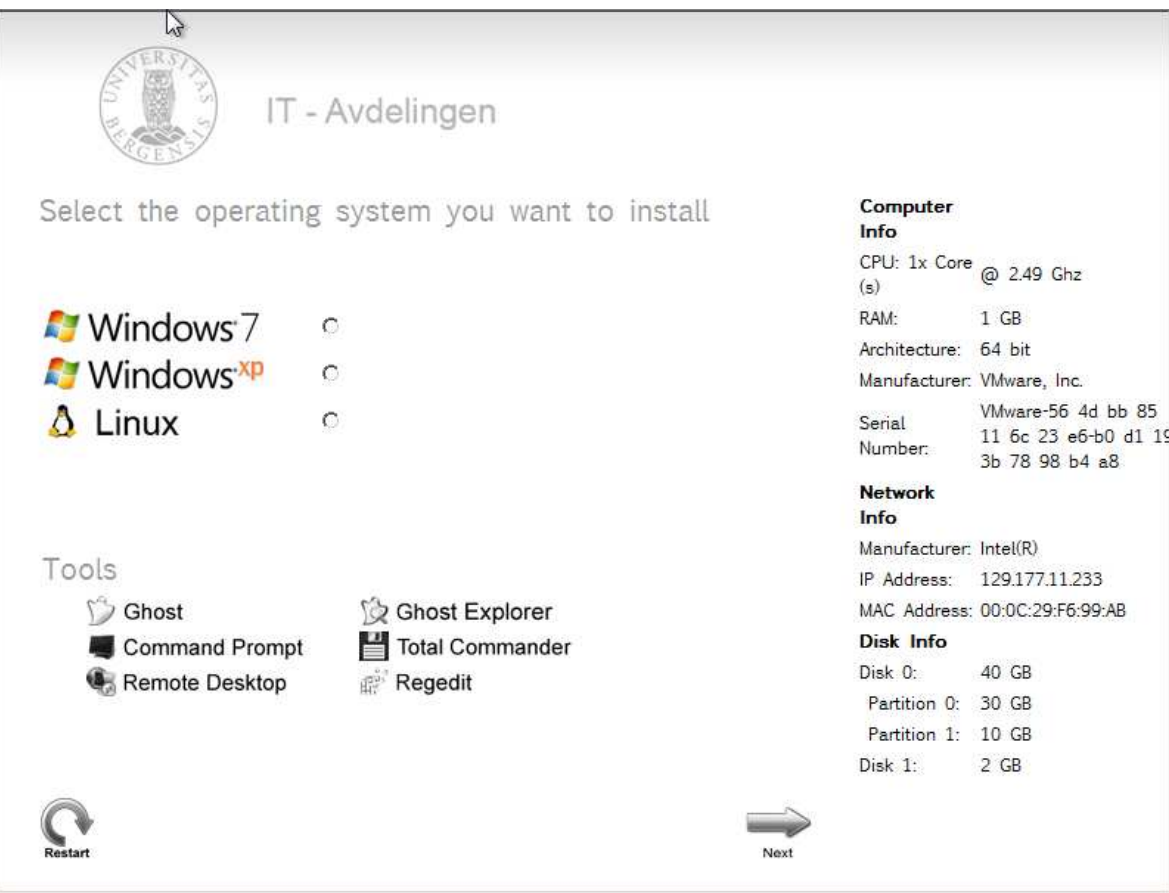

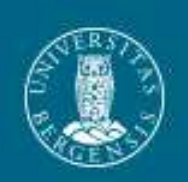

## Installasjonsvalg - Nyinstallasjon

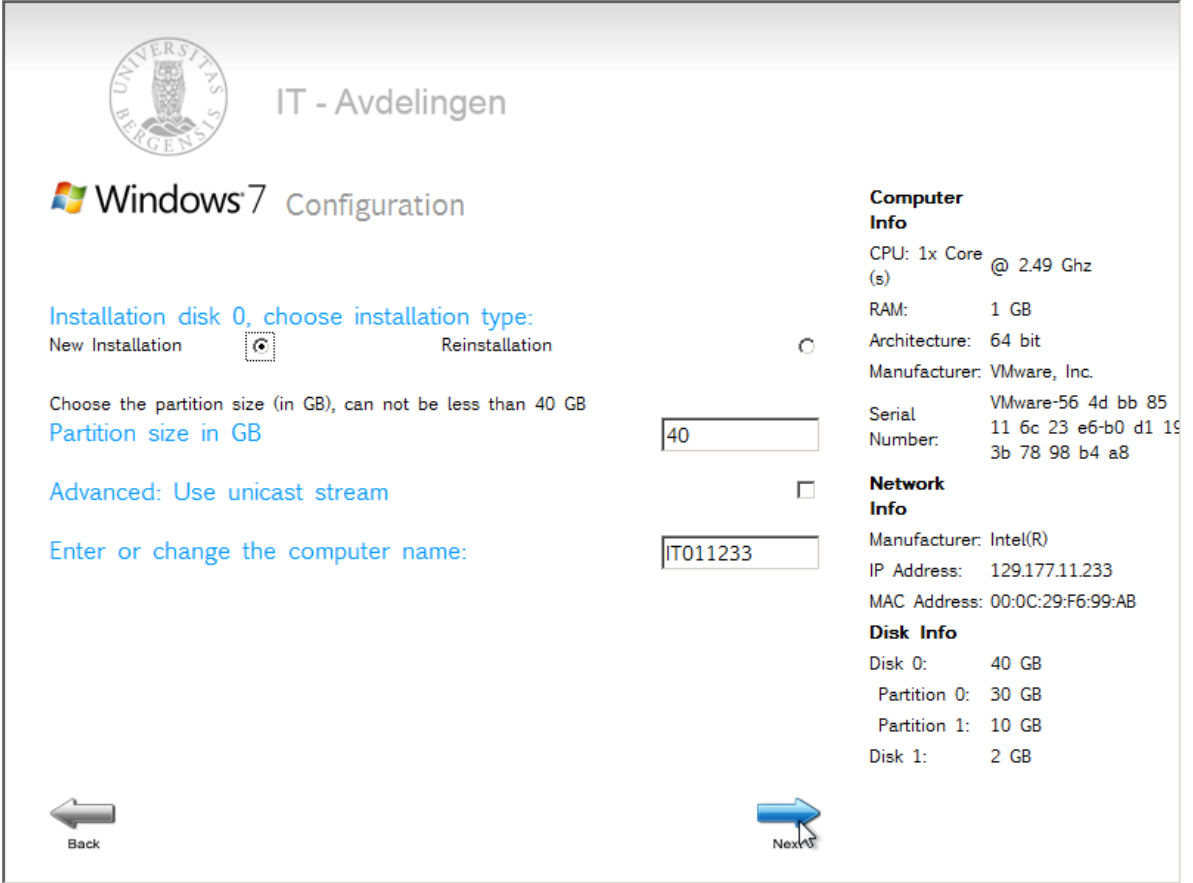

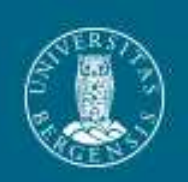

## Installasjonsvalg - Reinstallasjon

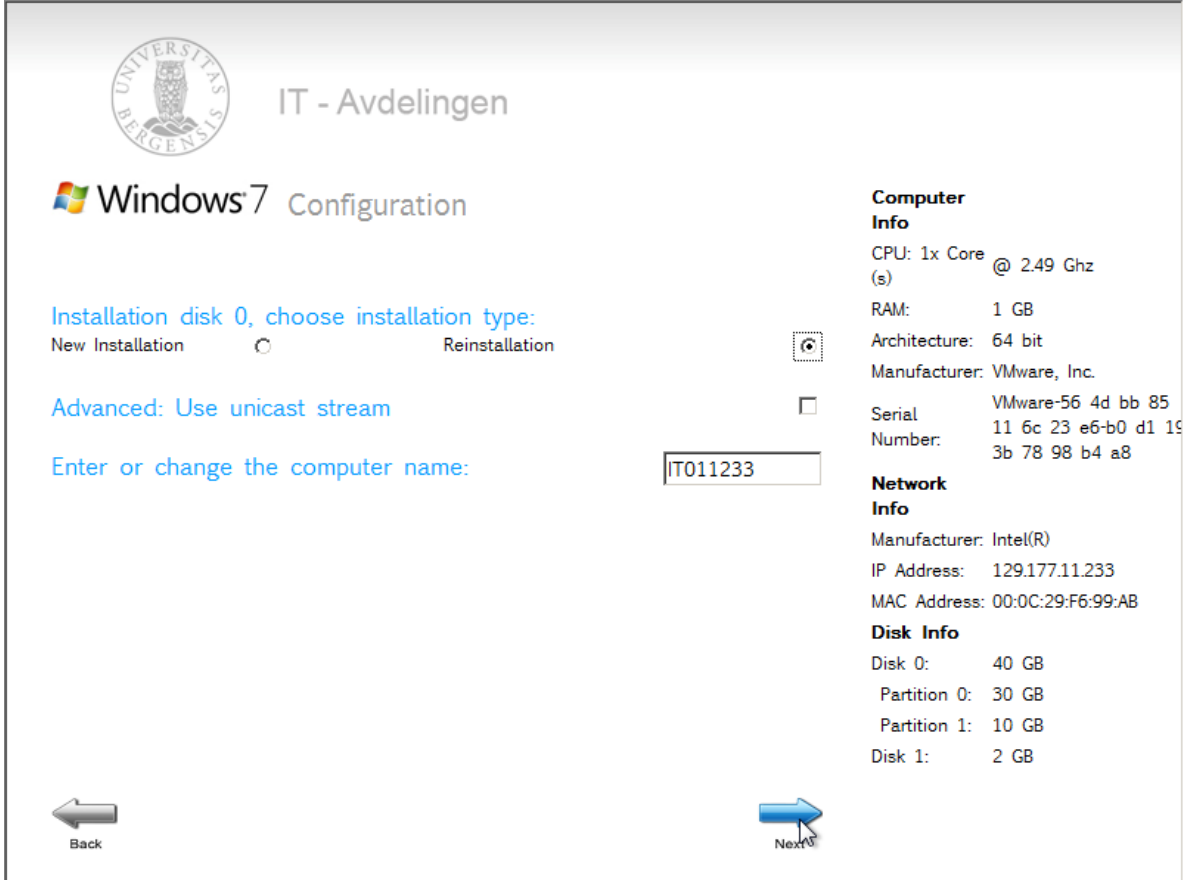

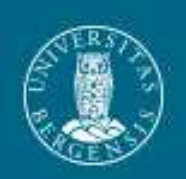

# Oppsummering

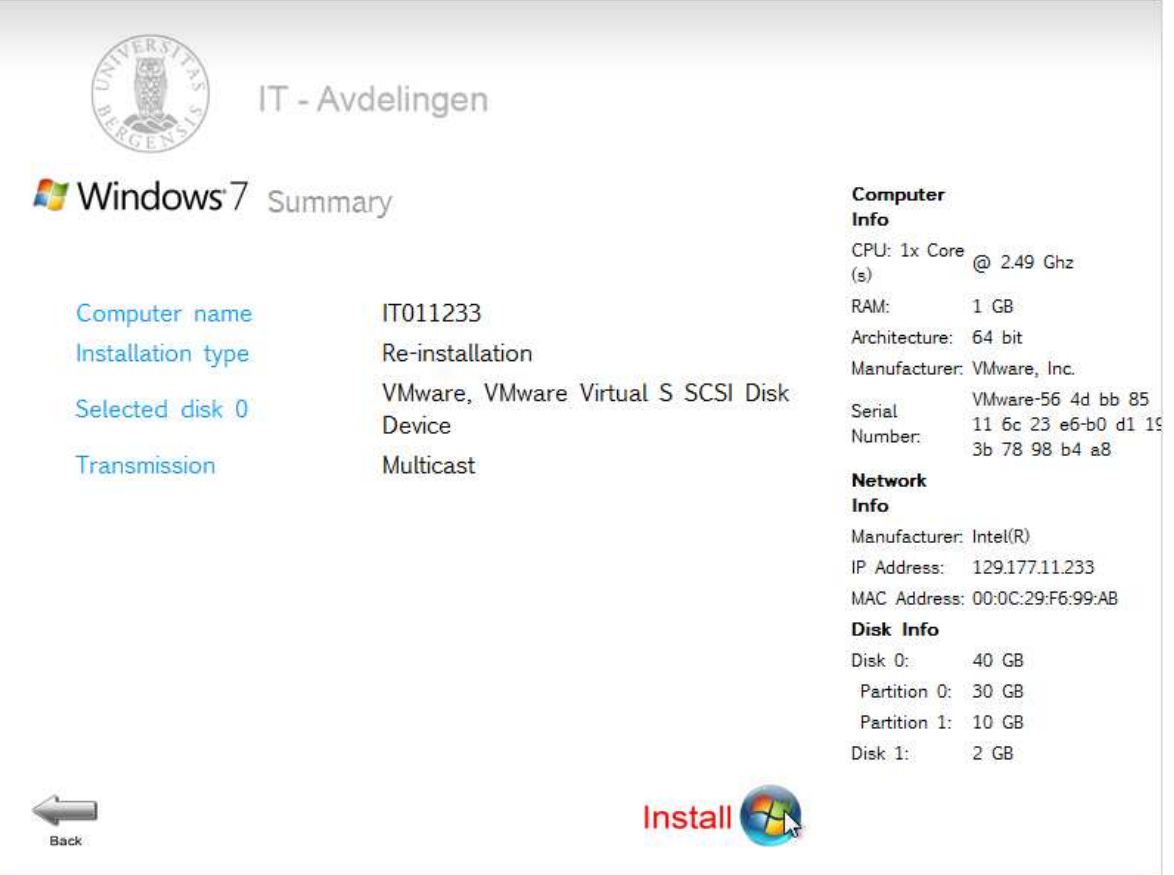

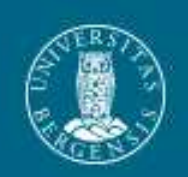

### Installer Windows 7

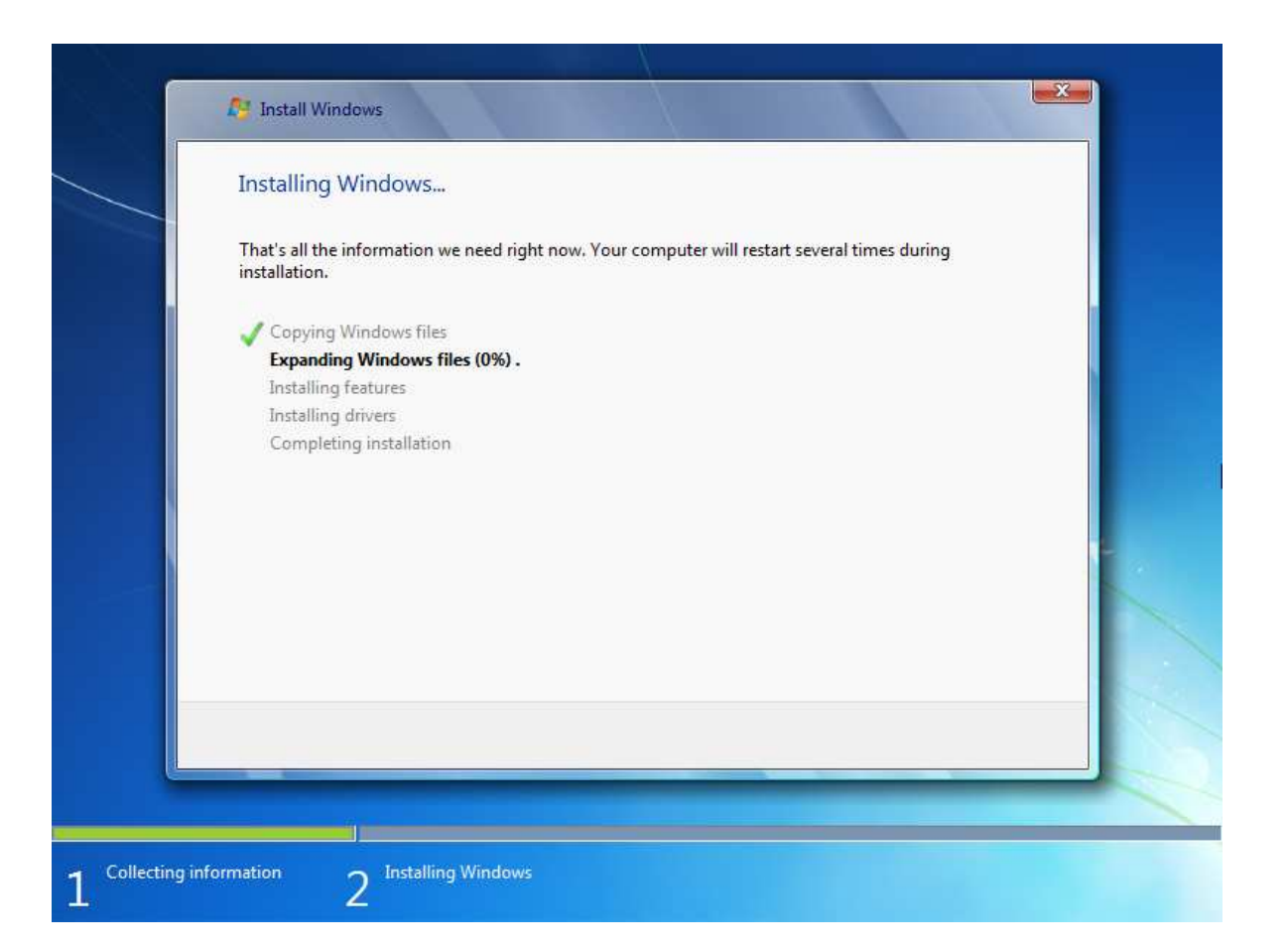

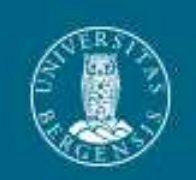

## Reinstallasjon via fjernhjelp

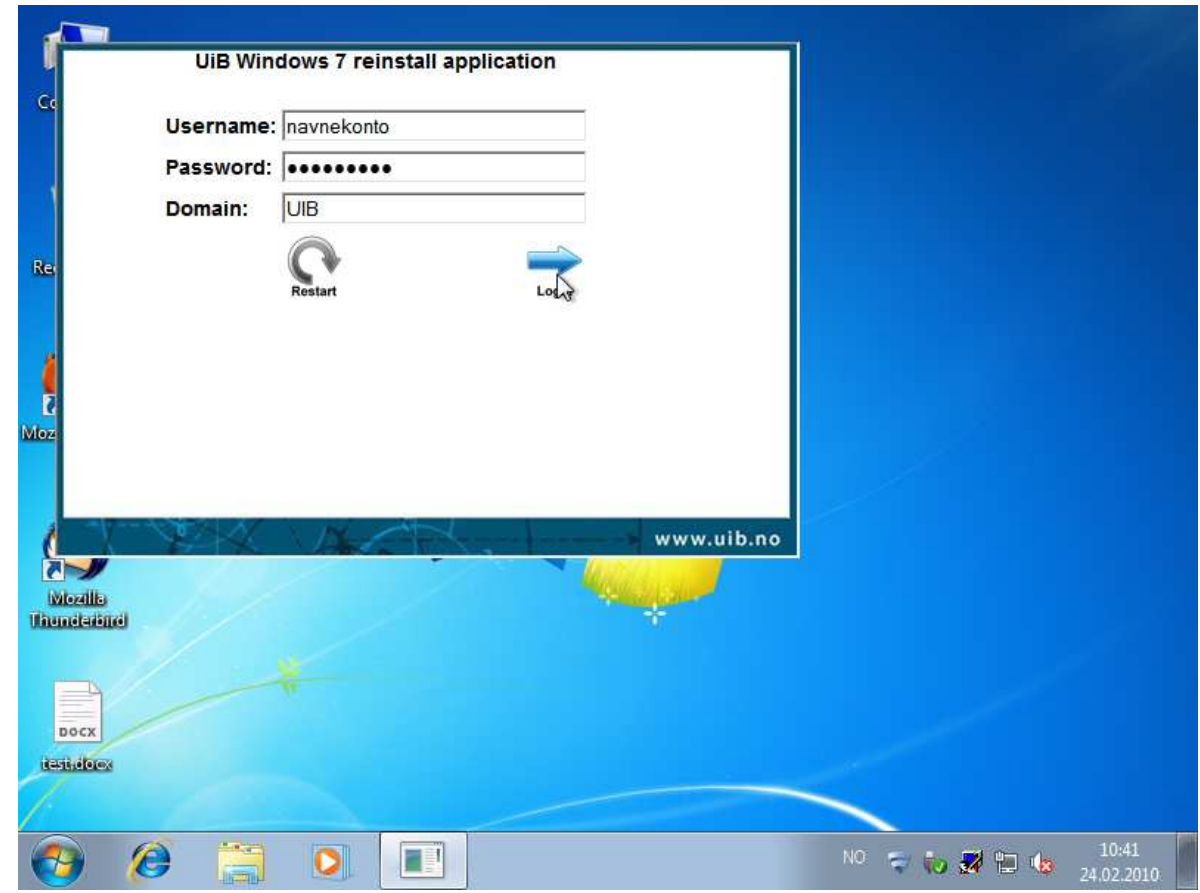

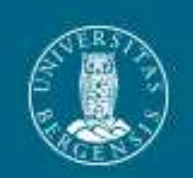

### Gjør seg klar til omstart

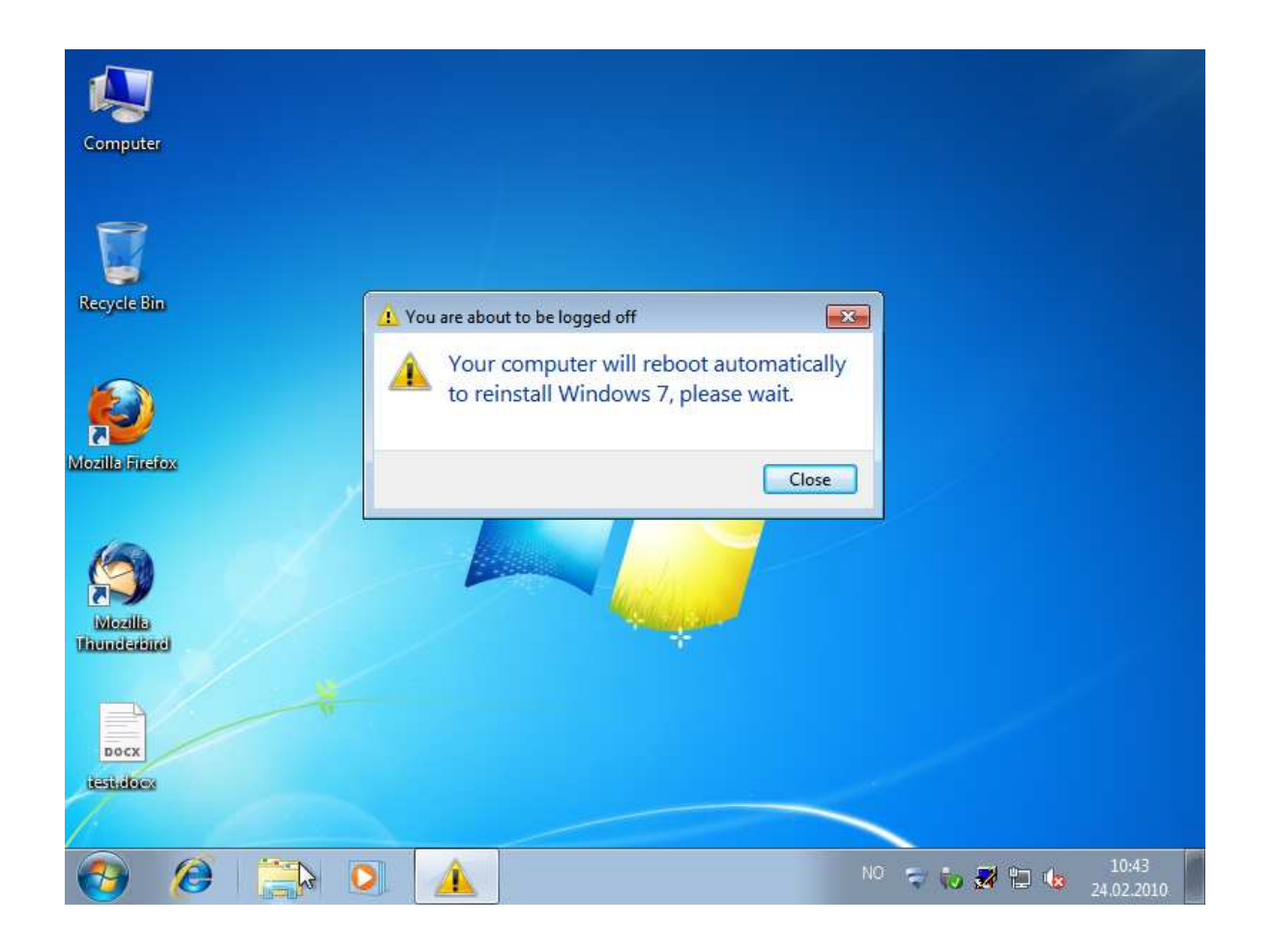

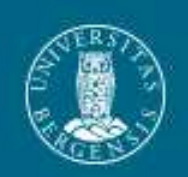

#### Starter PE fra ramdisk

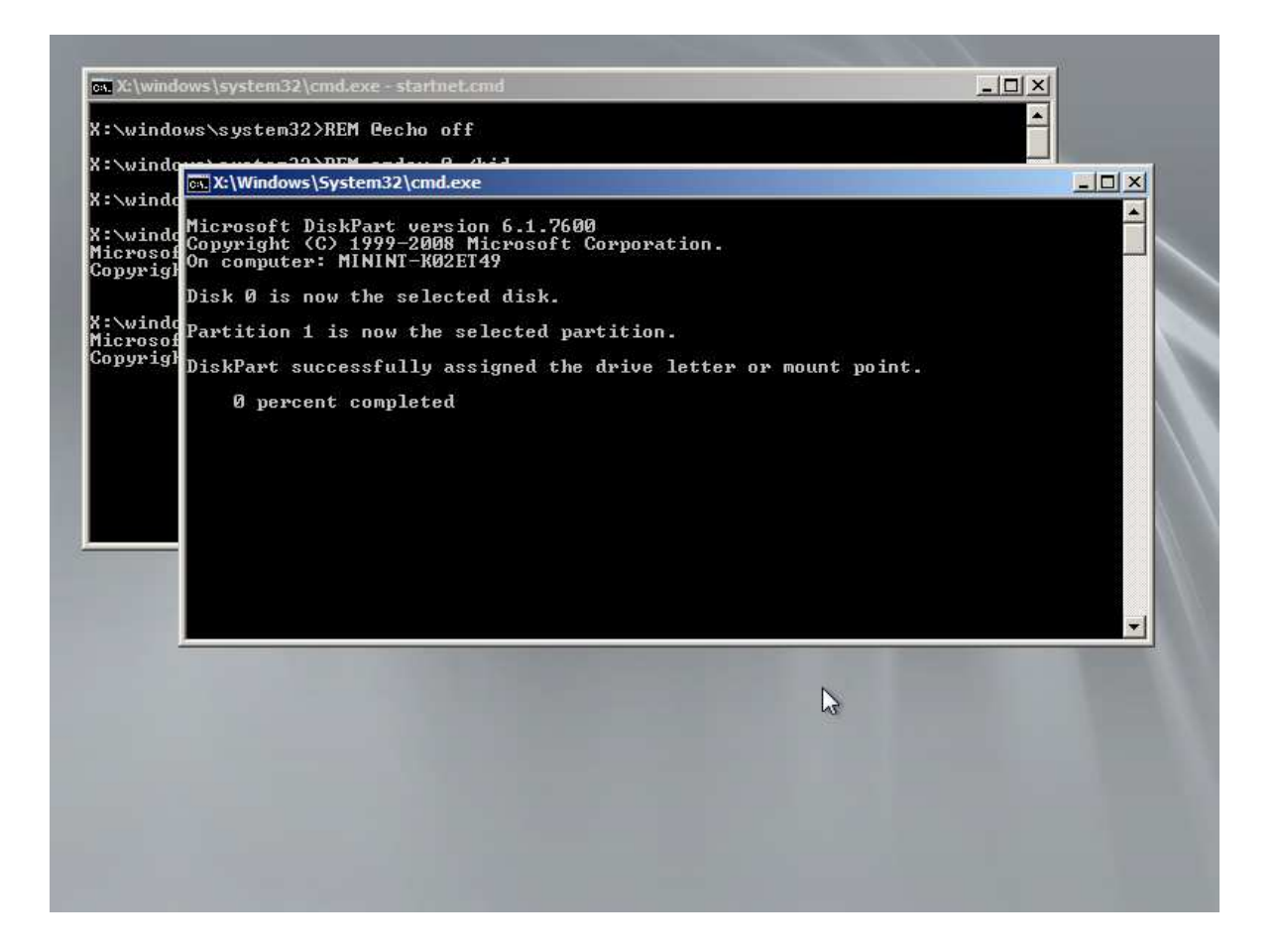

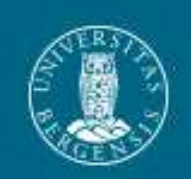

# Zero Touch

Maskinen må være:

- Konfigurert til å starte fra nettverket
- Registrert i DHCPAdmin
- Ha en maskinkonto i AD

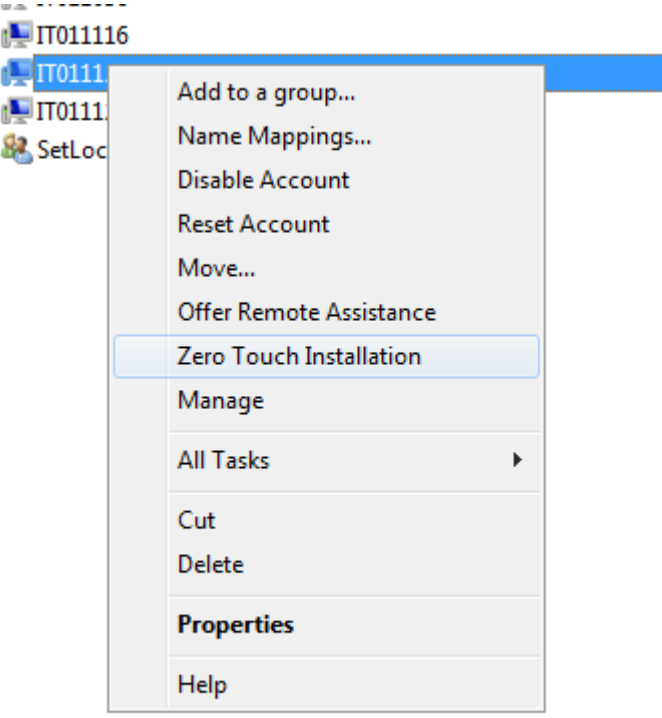